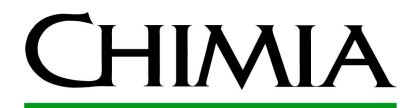

#### **Dr. Martin Brändle CHIMIA Editorial Board**

ETH Zürich Informationszentrum Chemie Biologie Pharmazie HCI G 5.3 Wolfgang-Pauli-Str. 10 8093 Zürich

braendle\_at\_chem.ethz.ch Tel. 044 632 29 48

# **Guidelines for personal subscribers to CHIMIA online**

Dear Sir or Madam

As a member of the Swiss Chemical society or as a personal subscriber, you not only obtain the print edition of CHIMIA, but are also entitled to access the electronic edition at CHIMIA's provider ingentaconnect. In order to access your personal subscription online, you must complete a one time simple 2-step process.This procedure is recommended if you are not working in an institution that has an institutional subscription.

## **1. Personal registration (required once)**

If you have not already done so, go to

*https://www.ingentaconnect.com/register/personal*

After you have registered, a confirmation e-mail will be sent to you and the confirmation page displays.

## **2. Activate your subscription**

At the confirmation page, click the "Activating Personal Subscriptions" link.

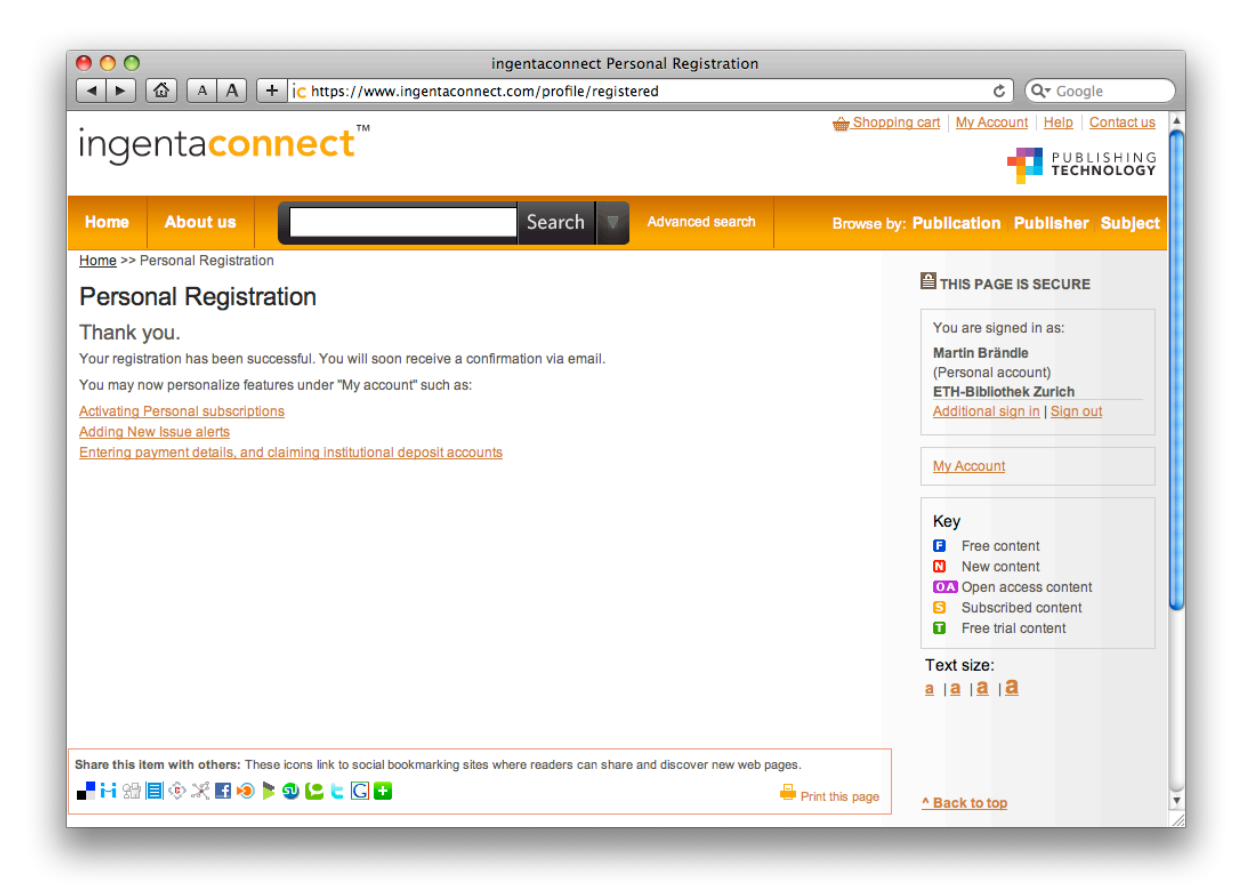

Click the "Add" tab. Search for or browse to CHIMIA.

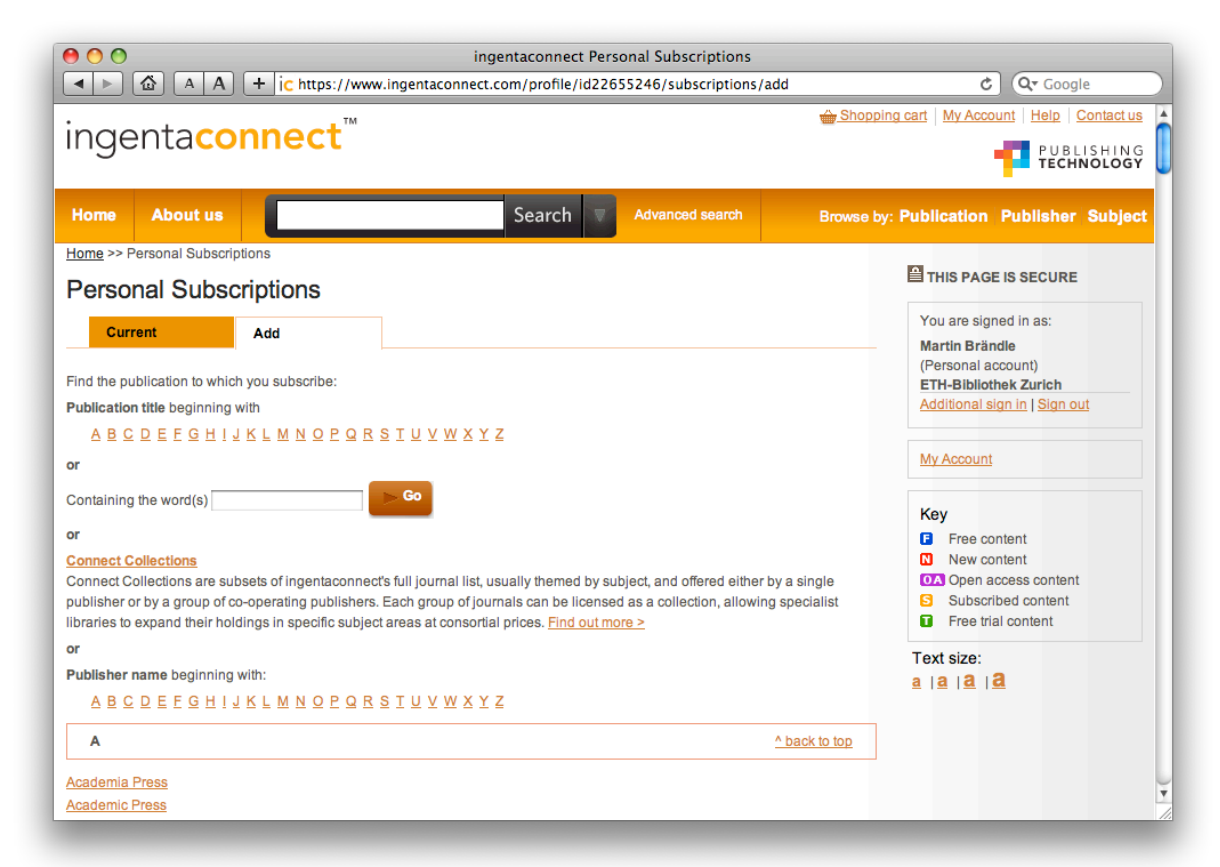

Enter your publisher subscription number in the box provided to the right and tick the box to the left of the journal title, and click the 'Add' button at the top or bottom of the journal

list. Your publisher subscription number is the SCS membership number you had obtained with your annual membership renewal letter.

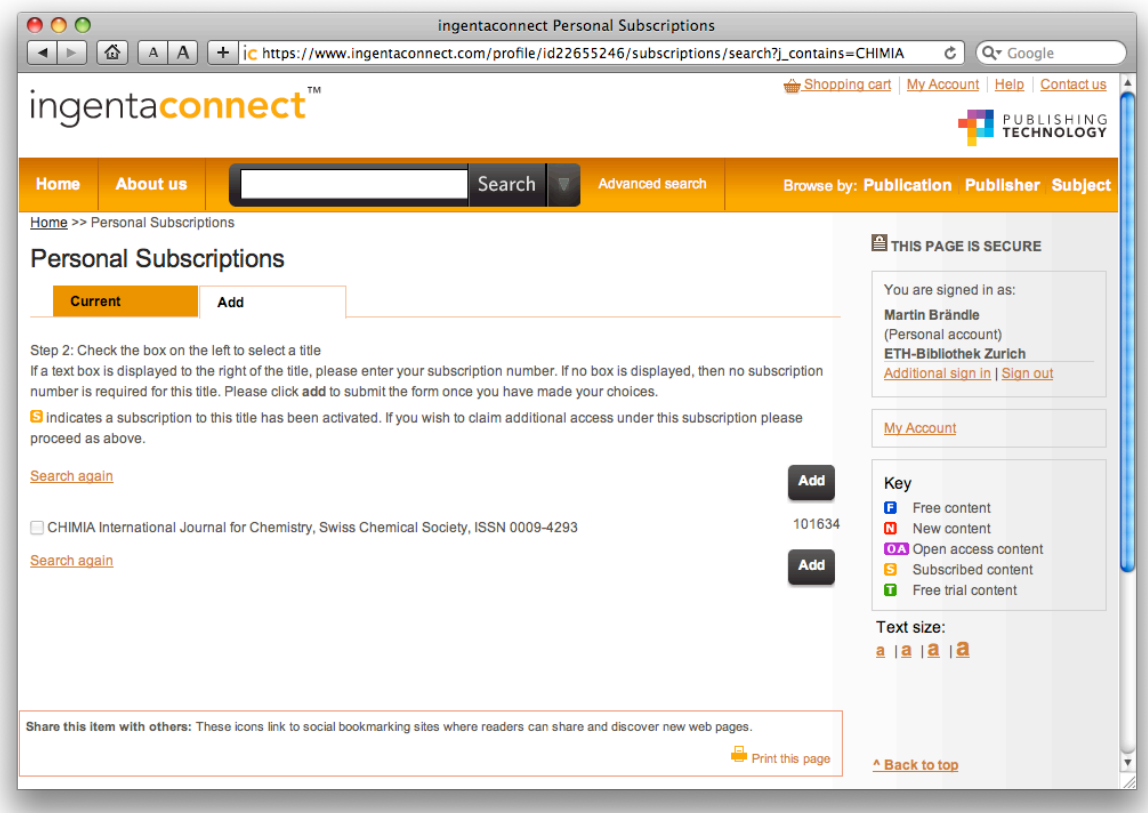

You will then receive an on-screen confirmation message that your request has been received. Once access has been verified, the journal title will appear in your current subscriptions list.

The CHIMIA editorial board member responsible for ingentaconnect will regularly verify personal subscription claims, and after payment of the invoice has been confirmed by the Swiss Chemical Society, will enable your online access. You will be notified by e-mail from ingentaconnect when your online access has been enabled.

## **Access to CHIMIA publications and managing your subscriptions**

Sign in to your account on

*http://www.ingentaconnect.com/session/sign-in*

and click on link "View current subscriptions", then choose CHIMIA in the "Current" tab.

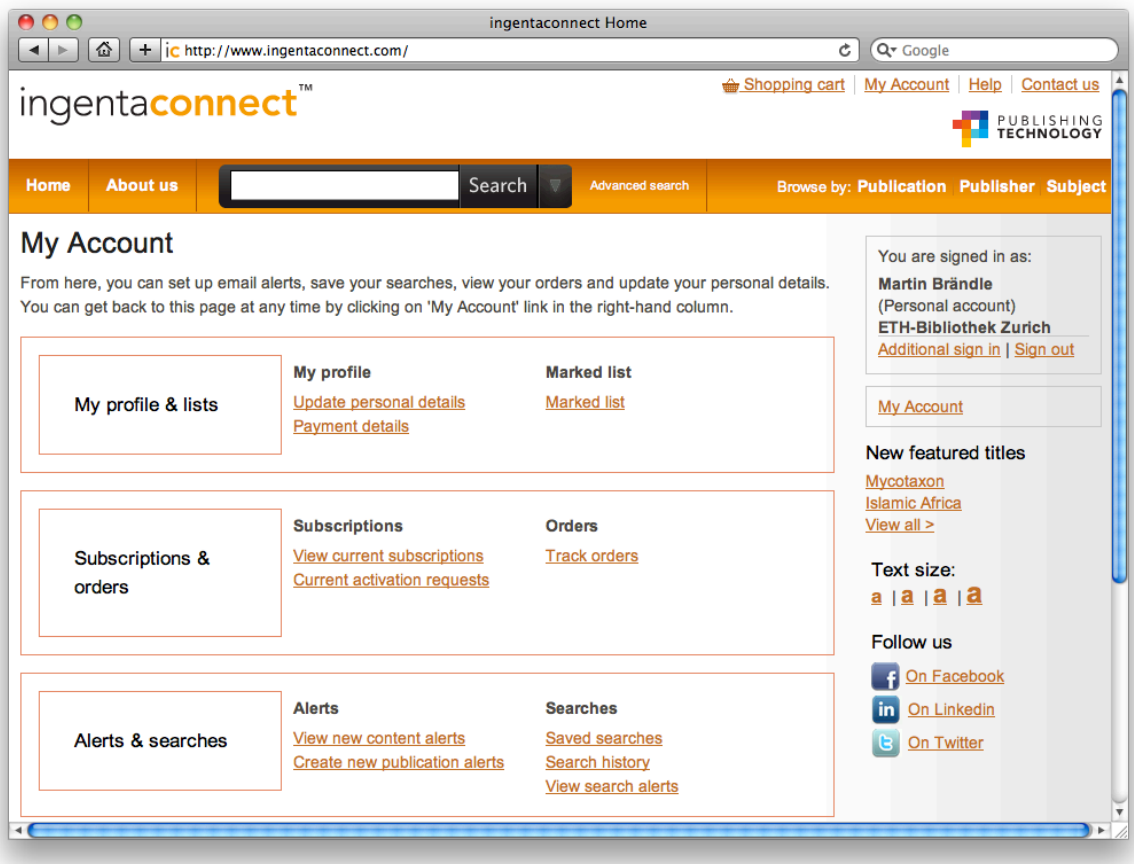

## **Annual renewal of your subscription**

For renewal of the subscription at the end of each year, no further action is required by you for the ingentaconnect site. During a grace time from January till end of March, you still will have access to online CHIMIA. After you have paid the invoice that is sent out in January by SCS for extension of your SCS membership, online access will be extended until end of the year by the CHIMIA Editorial Board member responsible for ingentaconnect.

## **Information on www.chimia.ch**

The publisher's homepage

#### *http://www.chimia.ch/*

does provide information on the publisher's behalf, PDFs of freely available articles and additional materials, as well as announcements of public lectures at Swiss universities. The lecture announcements can be subscribed to using RSS.